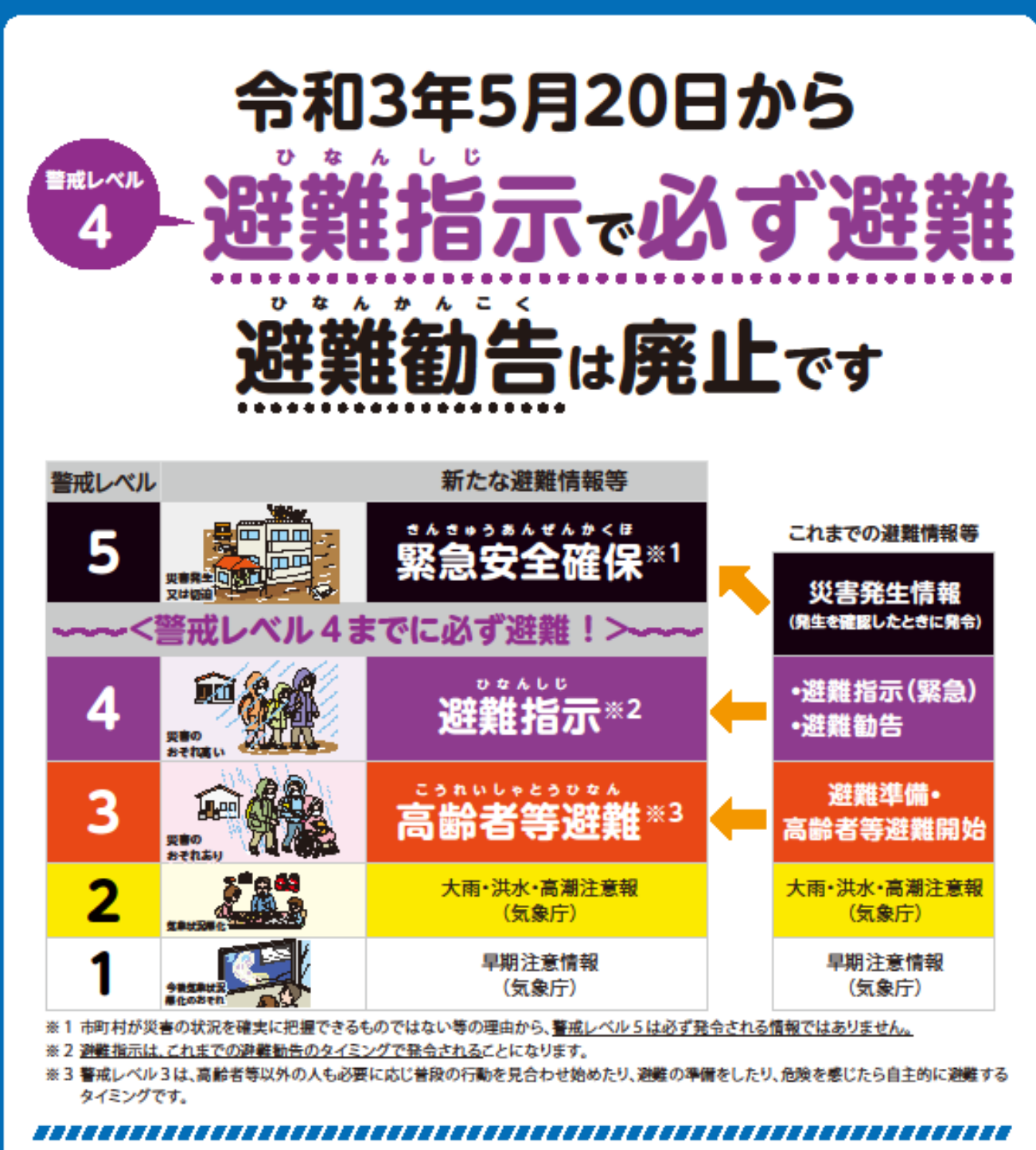

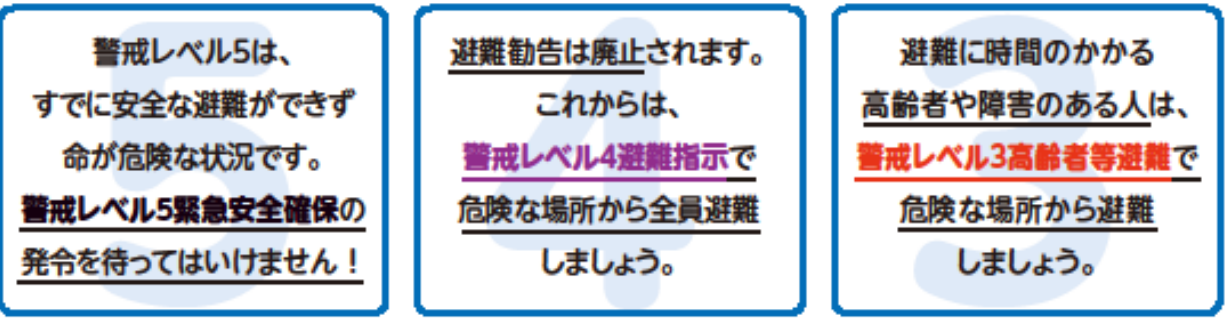

#### 内閣府(防災担当)・消防庁

# 甲府市の防災情報の確認方法

### (1)防災行政用無線

屋外の放送用スピーカーより、防災情報などを放送します。 避難情報は、サイレンを鳴らし、最大音量で放送します。

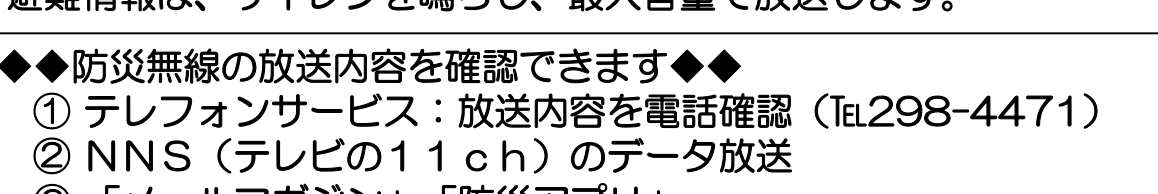

- ③ 「メールマガジン」「防災アプリ」
- ④ 甲府市防災ポータル

## (2)甲府市防災防犯メールマガジン

『防災行政用無線の放送内容』や『避難情報』などが メールで配信されます。

#### 【登録方法】

① 空メールを送信してください。 メールアドレス:city-kofu@cousmail-entry.cous.jp

(※右のバーコードを読み取っていただいても送信できます)

- ② メール送信後、仮登録の受付完了メールが届きます。
- ③ 上記受信後、30分以内に本文のURLへアクセスし、「甲府市防災防犯メー ルマガジン」をチェックし、「確認ボタン」を選択
- ④ 最後に「登録ボタン」を選択し、登録完了です。

QRコード

oxe

◆◆ご注意ください!!◆◆ 迷惑メール防止機能が設定されている場合は、確認メールが届かないため、【 mlmaster@info.cous.jp】ドメインからメールを受信できるように設定してく ださい。

### (3)甲府市防災アフリ

お持ちのスマートフォンやタブレット端末を活用した無料の 防災アプリです。気象情報や避難情報等の各種防災情報の配信や、 最寄りの避難所等を検索できる防災マップなど、 災害時・平常時共に役立つ機能があります。

#### 【登録方法】

Google PlayまたはApp Storeから ダウンロードでご利用できます。

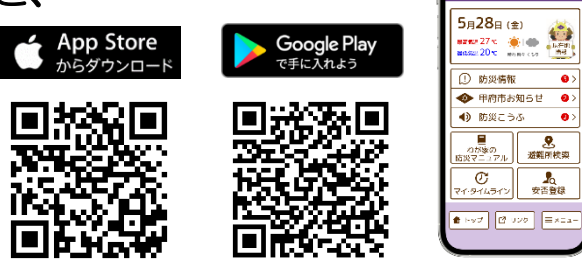

※インストール・利用料は無料ですが、通信料は利用者負担となります。

### (4)甲府市防災ポータル

甲府市が発表する避難情報や避難所開設情報など、防災に関する情報がリアル タイムに掲載されます。

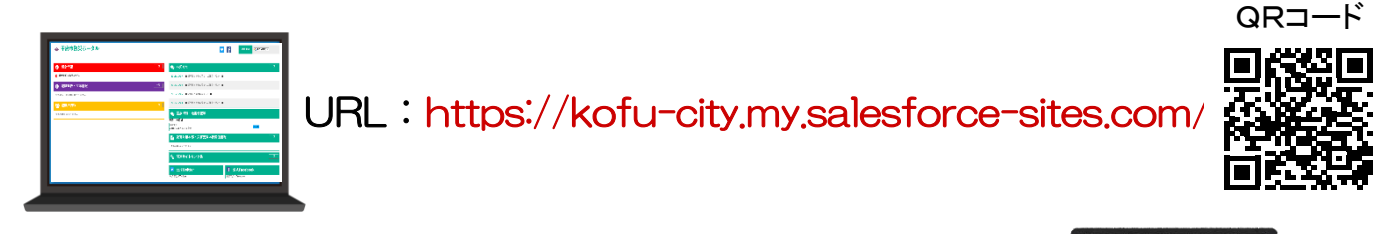

# (5)テレビのテータ放送

避難情報や避難所開設情報をはじめ、各種防災情報が 確認できます。

【NHKの場合】

- ① リモコンの「dボタン」を押す
- ② 「防災・生活情報」を選択し、「決定ボタン」を押す
- ③ 避難情報や避難所開設情報、河川水位・雨量情報を選択し、「決定ボタ ン」を押す

【NNS(11ch)の場合】

- ① リモコンの「dボタン」を押す
- ② 「県・甲府市からのお知らせ」を選択し、「決定ボタン」を押す
- ※「河川水位·土砂災害警戒情報」を選択すると、国や県が配信する河 川や土砂災害に関する情報も確認できます。
- ③ 「緊急災害情報」や「甲府市防災防犯メールマガジン」等を選択し、 「決定ボタ ン」を押す

### (その他)防災情報WEB

各種ハザードマップが閲覧できる「体感ハザードマップ」をはじめ、実際の Jアラートの警報音の確認や子どもがゲームで防災について学ぶことができる 「防災シミュレーション」、地震災害発生後の問題点や備えなどをアニメーショ ン形式で学習する「防災Eラーニング」など、災害時に不可欠な知識や行動を 『見る』『触れる』『感じる』ことで学ぶことができますので、ご活用ください。

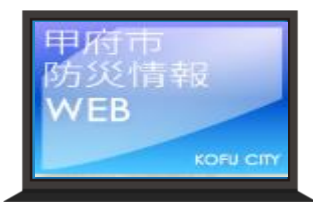

URL:http://kofu.gisweb.jp/

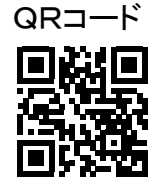

【お問合せ】甲府市 市長直轄組織 危機管理室 防災企画課 電話:055-237-5331 FAX:055-237-9911

### お住まいの地域の実情に応じて、河川や土砂災害の危険性 など、防災関連情報の収集に努めましょう。

その他 防災関連情報の確認

#### (1)川の水位情報(山梨県) 山梨県管理河川のほか、国が管理する河川の水位情報や 監視カメラの映像等が確認できます。

URL:http://k.river.go.jp

(2)総合河川情報システム(山梨県) 県内の雨量・水位情報がリアルタイムで確認できます。

URL:http://www3.pref.yamanashi.jp/yamanashiweb/

# (3)土砂災害警戒情報システム(山梨県)

土砂災害の危険度が、気象台から提供された予測情報に基づき、 約1km四方の領域(メッシュ)で確認できます。

URL:https://sabo.pref.yamanashi.jp

## (4)停電情報(東京電力パワーゲリッド㈱)

停電情報を確認することができます。

URL:http://teideninfo.tepco.co.jp/flash/index-j.html

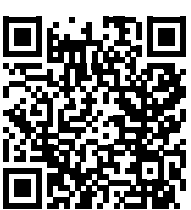

QRコード

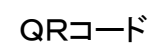

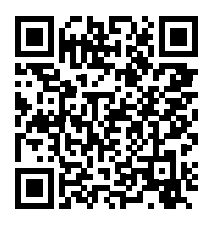

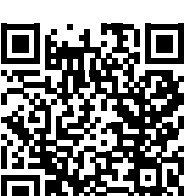

QRコード

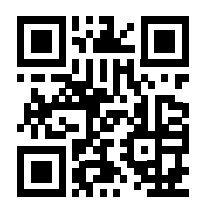

QRコード